## TUTORIAL<br>**CPC या CPM कैंपेन पर अपना बडि कैसे सेट करें?**

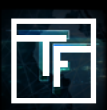

## **चरण 1: कैंपेन लक्ष्य**

अपने CPC कैंपेन पेज पर, "Add a target" बटन पर क्लिक करें।

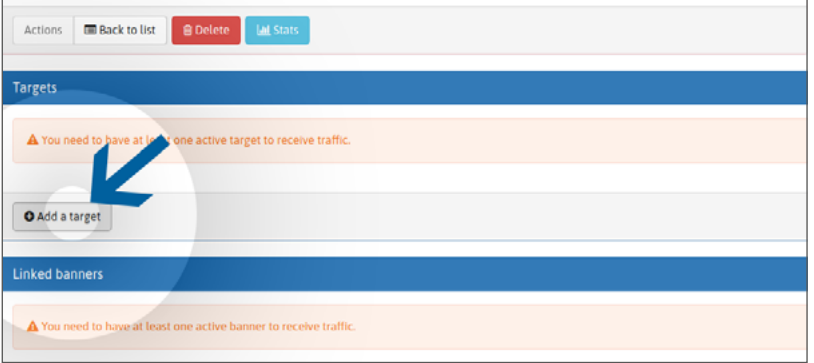

अपने लक्ष्य विकल्प को नाम दें। अपना geo target चुनें। अपना device target चुनें। अपना category target चुनें।

## **चरण 2: सिंगल बिड बॉक्स 1+**

हमारा पलटफारम रयिल टाइम बीडींग ससि्टम (आरटीबी) के साथ काम करता है। "बीड (सीपीसी)" लक्ष्य क्षेत्र में, डफ़िाल्ट रूप से, स्थाती 1+ के लिए आपका बिड न्यूनतम बिड मूल्य पर सेट होता है। आपका बिड जितना ज्यादा होता है, आपको शीर्ष स्थितियों से उतना भी ज्यादा ट्रैफिक मिलेगा।

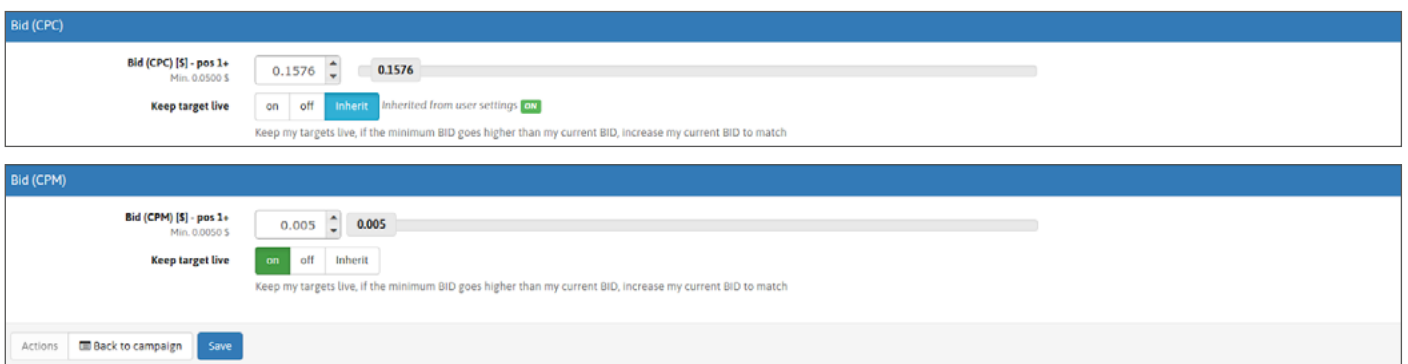

अपना बिड सेट करने के लिए आपके पास 2 विकल्प हैं:

**विकल्प 1:** आप अपना कर्सर घुमाकर बिड सेट कर सकते हैं

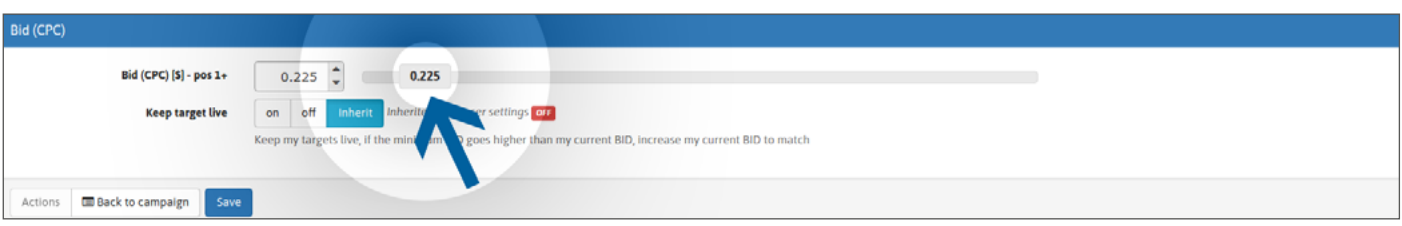

**विकल्प 2:** आप सीधे अपना मूल्य लिखकर या तीरों का प्रयोग करके अपना बिड सेट कर सकते हैं।

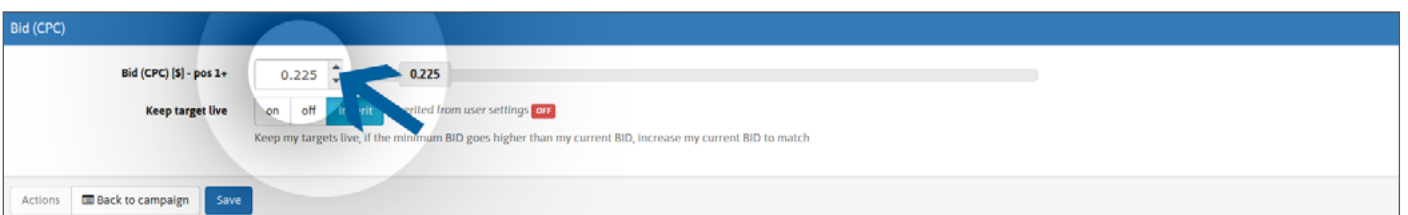

इसके बाद "SAVE" पर क्लकि करें। आपका बडि सेट हो गया है।

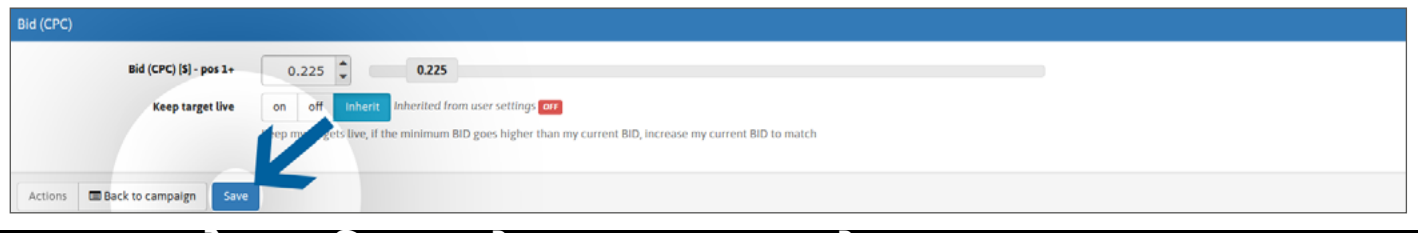

## **चरण 3: (वैकल्पिक) अपने लक्ष्य लाइव रखें**

चूको हमारा न्यूनतम बोर्ड मूल्य हमेशा बदलता रहता है, और अपडेट कीये गए न्यूनतम मूल्यों के अंतर्गत अपना बोर्ड कम होने की वजह से ट्रैफिक न पाने की स्थिति से बचने के लिए, हम आपको अपने लक्ष्यों को लाइव रखने के लिए विकल्प में "ON" सेट करने का सुझाव देते हैं।

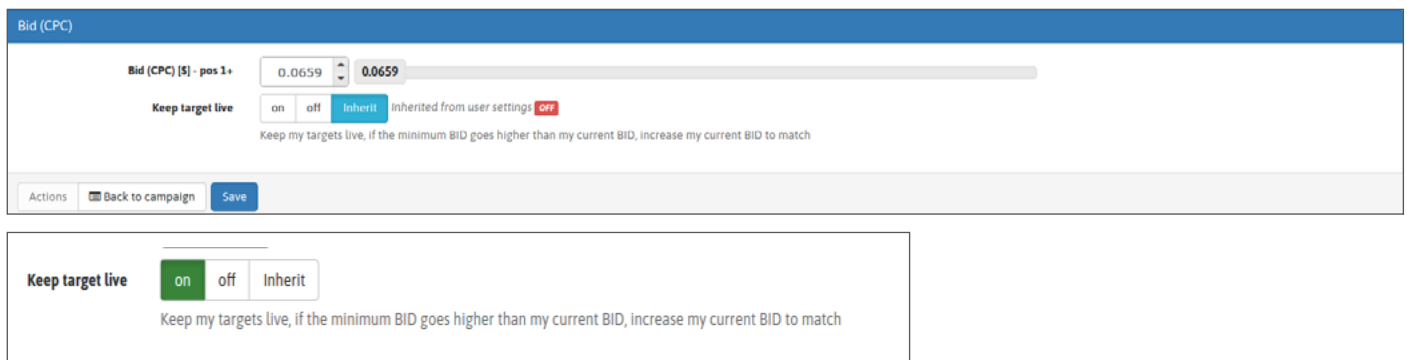

अगर आप सभी निर्मित कैंपेन के लिए अपने लक्ष्यों को लाइव रखना चाहते हैं तो आप "CAMPAIGNS AND BANNERS" भाग में अपने प्रोफाइल पेज पर यह विकल्प सेट कर सकते हैं:

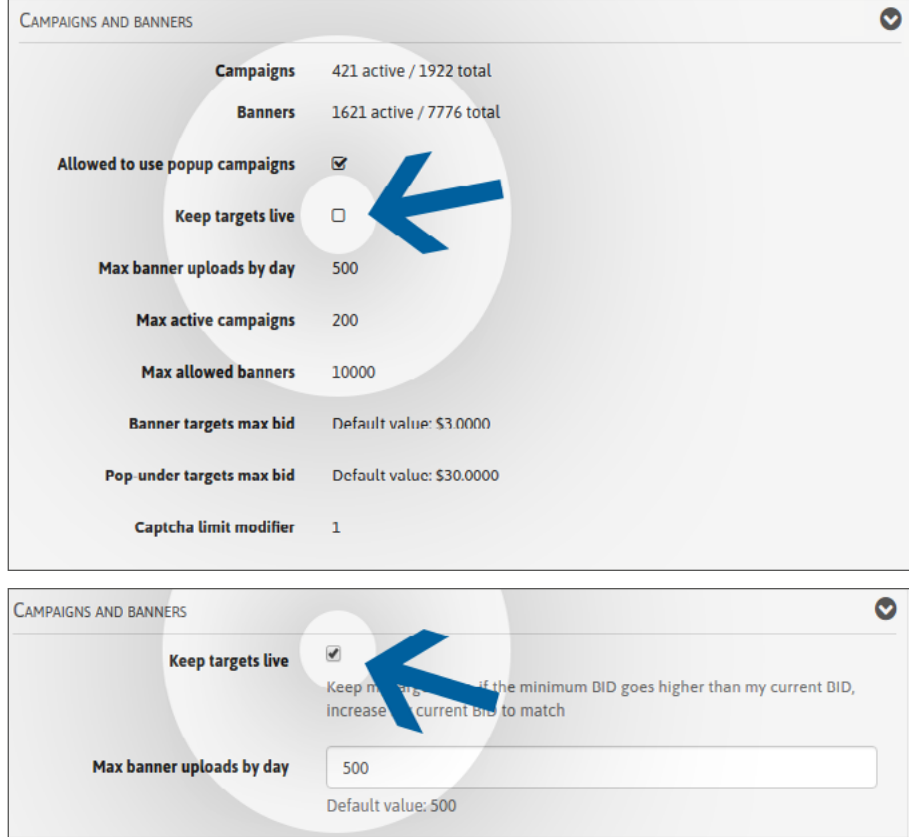

अपनी प्रोफाइल संपादित करें, इसके बाद "Keep targets live" बॉक्स चेक करें

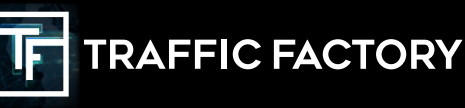

www.trafficfactory.com

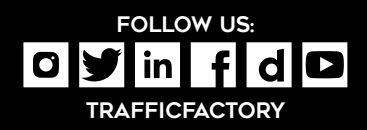